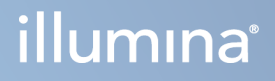

# DRAGEN for Illumina DNA Prep with Enrichment Dx

Termékdokumentáció a NovaSeq 6000Dx készülékhez

AZ ILLUMINA TULAJDONA 200014776 sz. dokumentum v02 2022. szeptember IN VITRO DIAGNOSZTIKAI HASZNÁLATRA

# <span id="page-1-0"></span>Módosítási előzmények

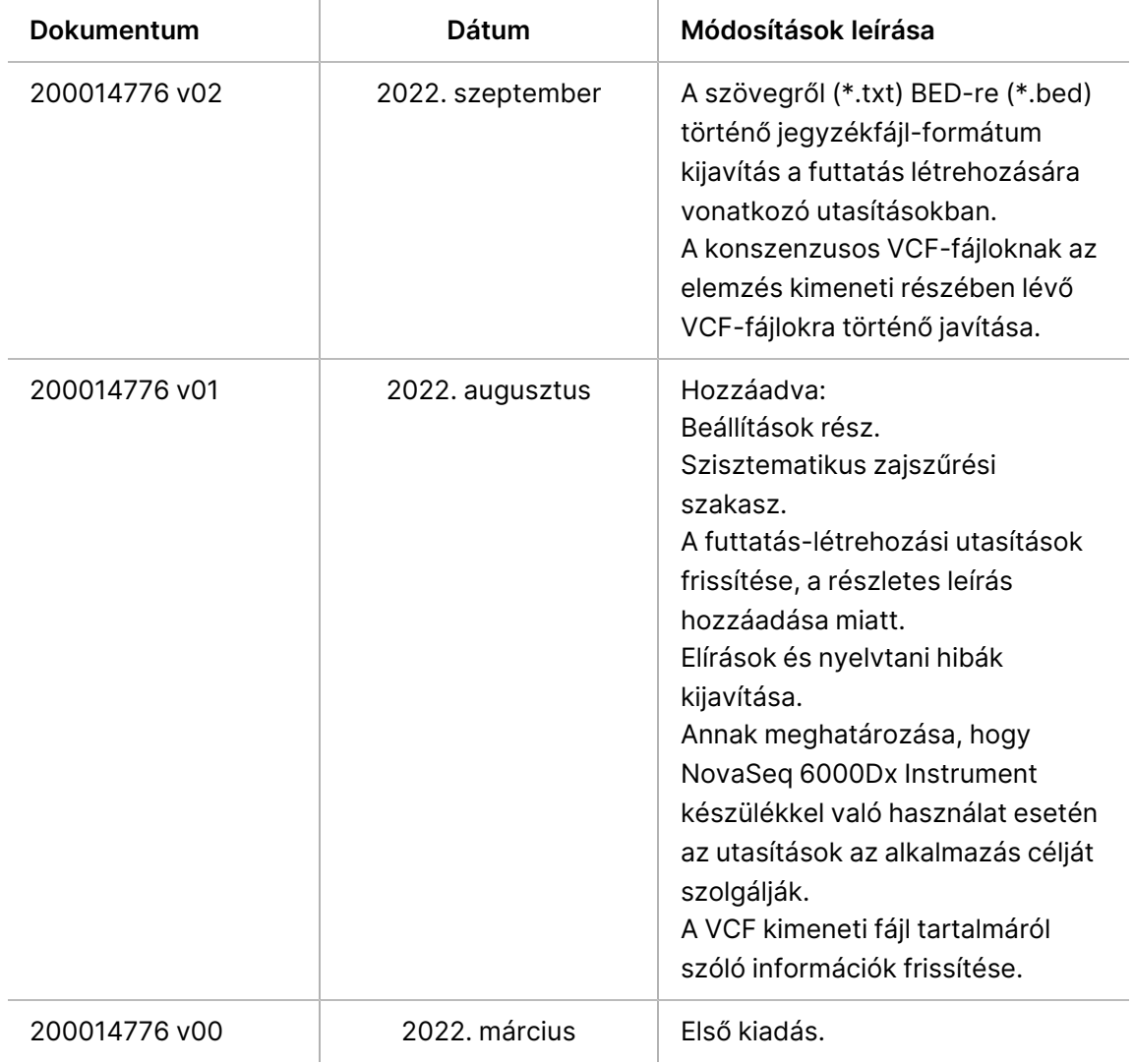

A jelen dokumentum és annak tartalma az Illumina, Inc. és annak leányvállalatai ("Illumina") tulajdonát képezi, és kizárólag a jelen dokumentumban ismertetett termék(ek) szerződésszerű működtetéséhez használható. Egyéb célokra nem használható. A dokumentum és annak tartalma az Illumina előzetes írásos engedélye nélkül ettől eltérő célokra nem használható és forgalmazható, továbbá semmilyen formában nem kommunikálható, hozható nyilvánosságra vagy reprodukálható. Az Illumina a jelen dokumentummal nem biztosít licencet a termék vásárlójának a harmadik felek szabadalmi, védjegyjogi, szerzői jogi, szokásjogi vagy egyéb oltalom alatt álló jogosultságaihoz.

A jelen dokumentumban szereplő utasításokat a kvalifikált és megfelelően képzett személyzetnek szigorúan be kell tartania az itt ismertetett termék(ek) megfelelő és biztonságos használata érdekében. A termék(ek) használata előtt a felhasználó köteles átolvasni és értelmezni a jelen dokumentumban leírtakat.

AZ ITT SZEREPLŐ INFORMÁCIÓK ELOLVASÁSÁNAK VAGY AZ UTASÍTÁSOK BETARTÁSÁNAK ELMULASZTÁSA ESETÉN A TERMÉK(EK) MEGSÉRÜLHETNEK, ILLETVE SZEMÉLYI SÉRÜLÉS KÖVETKEZHET BE, IDEÉRTVE A FELHASZNÁLÓKAT ÉS MÁSOKAT IS, ILLETVE EGYÉB ANYAGI KÁROK KÖVETKEZHETNEK BE. EZENFELÜL ILYEN ESETEKBEN A TERMÉK (EK)RE VONATKOZÓ GARANCIA ÉRVÉNYÉT VESZTI.

AZ ILLUMINA SEMMIFÉLE FELELŐSSÉGET NEM VÁLLAL AZ ITT BEMUTATOTT TERMÉK(EK) HELYTELEN HASZNÁLATÁBÓL FAKADÓ KÁROKÉRT (AZ ALKATRÉSZEKET ÉS A SZOFTVERT IS IDEÉRTVE).

© 2022 Illumina, Inc. Minden jog fenntartva.

Minden védjegy az Illumina, Inc., illetve az adott tulajdonosok tulajdonát képezi. A márkanevekkel kapcsolatos információkat lásd a [www.illumina.com/company/legal.html](http://www.illumina.com/company/legal.html) internetes oldalon.

# Tartalomjegyzék

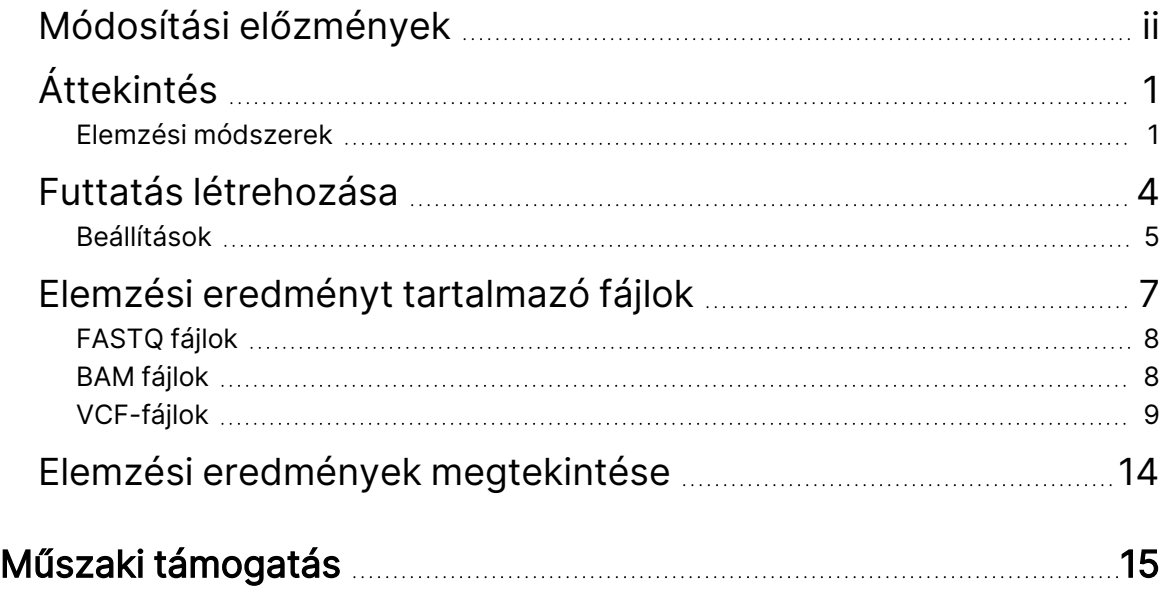

# <span id="page-4-0"></span>Áttekintés

A DRAGEN™ for Illumina® DNA Prep with Enrichment Dx alkalmazás elvégzi a demultiplikálást, a FASTQ generálását, a kiolvasási leképezést, és a referenciagenomhoz való illesztést és a variánsazonosítást a kiválasztott elemzési munkafolyamattól függően.

## <span id="page-4-1"></span>**Elemzési módszerek**

A DRAGEN for Illumina DNA Prep with Enrichment Dx elvégzi a demultiplikálást, a FASTQ generálását, a leolvasási leképezést és a referenciagenomhoz való illesztést a kiválasztott munkafolyamattól függően:

- FASTQ létrehozása
- Csíravonal FASTQ és VCF generálás
- Szomatikus FASTQ és VCF generálás

### **FASTQ létrehozása**

Az összeállított szekvenciák mintánként FASTQ-fájlokba vannak írva. A FASTQ-fájlok olyan szöveges fájlok, amelyek csak egy minta szekvenálási adatait és minőségi pontszámait tartalmazzák. Minden egyes mintához külön FASTQ-fájlok jönnek létre áramlási cella sávonként, szekvenálási leolvasásonként. A futtatás beállítása során megadott minta neve szerepel a FASTQ fájlnévben. A FASTQ-fájlok az igazítás elsődleges bemeneti adatai. A FASTQ generálás első lépése a demultiplikálás. A demultiplikálás szűrőn átmenő klasztereket rendel hozzá egy mintához, az egyes indexkiolvasási szekvenciákat összehasonlítva a futtatáshoz megadott index szekvenciákkal. Ebben a lépésben nem történik minőségi értékek figyelembevétele. Az indexkiolvasások azonosítása a következő lépésekben történik:

- A rendszer 1-től kezdődően számozza a mintákat, a futtatáshoz való felsorolás sorrendjében.
- A 0-s mintaszám a mintához hozzá nem rendelt klaszterek számára van fenntartva.
- A klaszterek akkor kerülnek hozzárendelésre egy mintához, ha az indexszekvencia pontosan megegyezik, vagy ha indexkiolvasásonként legfeljebb egy eltérés van.

A szoftver ORA-tömörítést ad hozzá a FASTQ-fájlok tömörítéséhez. ORA (\*.ora) formátum használata esetén a veszteségmentes tömörítés biztosítása érdekében a FASTQ tartalom md5 ellenőrzőösszege a tömörítési és kibontási ciklus után megmarad.

### **DNS leképezés és igazítás**

A leképezés első fázisa a magok generálása a leolvasásból, majd a pontos egyezések keresése a referencia genomban. Ezeket az eredményeket ezután a teljes Smith-Waterman igazítások futtatásával igazítjuk a legnagyobb sűrűségű magegyezéseket tartalmazó helyeken. Ez a jól dokumentált algoritmus úgy működik, hogy összehasonlítja az olvasás minden egyes pozícióját a referencia összes jelölt

pozíciójával. Ezek az összehasonlítások megfelelnek a leolvasás és a referencia közötti potenciális igazítások mátrixának. A Smith-Waterman minden egyes ilyen lehetséges igazítási pozícióhoz pontszámokat generál, amelyek annak értékelésére szolgálnak, hogy az adott mátrixcellán áthaladó legjobb igazítás nukleotidegyezéssel vagy eltéréssel (átlós mozgás), delécióval (vízszintes mozgás) vagy beillesztéssel (függőleges mozgás) éri-e el azt. Az olvasás és a hivatkozás közötti egyezés bónuszt jelent a pontszámnál, az eltérés vagy az indel pedig büntetést von maga után. Az összességében legmagasabb pontszámú útvonal a mátrixon keresztül a kiválasztott igazítás.

Az ebben az algoritmusban a pontszámokhoz kiválasztott specifikus értékek azt jelzik, hogy hogyan lehet kiegyensúlyozni – több lehetséges értelmezéssel bíró illeszkedés esetén – egy vagy több SNP-vel szemben az indel lehetőségét, vagy egy vágás nélküli illeszkedés preferenciáját. Az alapértelmezett DRAGEN pontozási értékek észszerűek a mérsékelt hosszúságú kiolvasások és egy teljes humán referenciagenom illesztéséhez a variánsazonosítási alkalmazásokban. A Smith-Waterman pontozási paraméterek bármely halmaza a genomikai mutáció és szekvenálási hibák pontatlan modelljét képviseli. A különböző módon beállított illesztéspontozási értékek egyes alkalmazásoknál megfelelőbbek lehetnek.

### **DRAGEN csíravonal variánsazonosítás**

A DRAGEN csíravonal kis variánsazonosítója a feltérképezett és illesztett DNS-kiolvasásokat használja bemenetként, és az SNP-ket, valamint az indeleket oszloponkénti detektálás és a haplotípusok helyi de novo összeállításának kombinációjával azonosítja.

A lehívható hivatkozási tartományokat először megfelelő illesztési lefedettséggel kell azonosítani. Ezeken a hivatkozási tartományokon belül a rendszerezett kiolvasások gyors szkennelése azonosítja az aktív tartományokat, amelyek a variáns bizonyítékával rendelkező halmozott oszlopok közepe táján helyezkednek el. Az aktív tartományok elégséges kontextussal vannak kitöltve ahhoz, hogy a közelben lévő jelentős, nem referenciális tartalmakat lefedjék. Ha indelre utaló jelek vannak, az aktív tartományok további kitöltést kapnak.

Az egymáshoz igazított leolvasásokat az egyes aktív tartományokban levágják, és egy De Bruijn-gráfba illesztik. A levágott kiolvasások széleit a megfigyelési számok súlyozzák, a referenciaszekvencia pedig gerincként szolgál. Némi gráftisztítás és egyszerűsítés után az összes forrástól a fogadásig tartó útvonal jelölt haplotípusként kerül kivonásra. Minden egyes haplotípus Smith-Waterman-igazításra kerül a referenciagenomhoz, hogy azonosítani lehessen az általa képviselt variánsokat. Ez az eseménysorozat pozícióalapú észleléssel egészíthető ki. Minden egyes leolvasási haplotípus pár esetében a leolvasás megfigyelésének P(r|H) valószínűségét – feltételezve, hogy a haplotípus a valódi kiindulási minta – egy pár rejtett Markov-modell (HMM) segítségével becsüljük meg.

Az aktív tartomány referenciapozíciója szerinti szkennelés során a lehetséges genotípusok a variáns események (SNP-k vagy indelek) diploid kombinációiból jönnek létre. Minden egyes eseménynél (beleértve a referenciát is) az egyes egymást átfedő kiolvasások megfigyelésének P(r|e) feltételes valószínűségét az eseményt támogató haplotípusok maximális P(r|H) valószínűségeként becsüljük. Ezeket egy genotípusra (eseménypárra) vonatkozó P(r|e1e2) feltételes valószínűséggé kombináljuk, és megszorozva megkapjuk a teljes olvasási halmaz megfigyelésének P(R|e1e2) feltételes valószínűségét. A Bayes-képlet segítségével kiszámítjuk az egyes diploid genotípusok P(e1e2|R) utólagos valószínűségét, és kijelöljük a nyertest.

A mérhető többmintás variánsazonosításhoz használt gVCF módban a DRAGEN csíravonal kis variánsazonosítója mintánként futtatható közbenső genomikai variánsazonosító fájl (gVCF) létrehozásához. A gVCF ezután felhasználható több minta hatékony közös genotipizálására, amely lehetővé teszi a minták gyors növekményes feldolgozását és a nagy kohorszméretekre történő skálázást.

Mivel a DRAGEN csíravonal kis variánsazonosítója rendelkezik a korrelált hibáknak a valódi variánsoktól való hatékony megkülönböztetésére alkalmas algoritmusokkal, a szűrési szabályok nagyon egyszerűek.

### **DRAGEN szomatikus variánsazonosítás**

A DRAGEN Somatic Small Variant Caller szomatikus kis változatú variánsazonosítója bemenetként veszi a leképezett és illesztett DNS-leolvasásokat, és az aktív tartományban lévő haplotípusok helyi de novo összeállításával azonosítja az SNV-ket és indeleket.

A lehívható hivatkozási tartományokat először megfelelő illesztési lefedettséggel kell azonosítani. Ezeken a hivatkozási tartományokon belül a rendszerezett kiolvasások szkennelése azonosítja az aktív tartományokat, amelyek a tumorleolvasásokban egy variánsra utaló bizonyítékkal rendelkező halmozott oszlopok középpontja környékén helyezkednek el. Az aktív tartományok elégséges kontextussal vannak kitöltve ahhoz, hogy a közelben lévő jelentős, nem referenciális tartalmakat lefedjék. Ha indelre utaló jelek vannak, az aktív tartományok további kitöltést kapnak.

Az egymáshoz igazított leolvasásokat az egyes aktív tartományokban levágják, és egy De Bruijn-gráfba illesztik. A levágott kiolvasások széleit a megfigyelési számok súlyozzák, a referenciaszekvencia pedig gerincként szolgál. Némi gráftisztítás és egyszerűsítés után az összes forrástól a fogadásig tartó útvonal jelölt haplotípusként kerül kivonásra. Minden egyes haplotípus Smith-Waterman-igazításra kerül a referenciagenomhoz, hogy azonosítani lehessen az általa képviselt variánsokat. Minden egyes kiolvasási haplotípus pár esetében a kiolvasás megfigyelésének valószínűségét P(r|H) egy pár rejtett Markov-modell (HMM) segítségével becsüljük meg, feltételezve, hogy a haplotípus a valódi kiindulási minta.

A TLOD-pontszám meghatározásához a DRAGEN Somatic Small Variant Caller először referenciapozíciónként beszkennel minden egyes jelölt szomatikus eseményt, valamint az aktív régión lévő referenciaeseményt is. Az egyes egymást átfedő leolvasások megfigyelésének feltételes valószínűsége P(r|e) maximumnak becsülhető P(r|H) az eseményt alátámasztó haplotípusok esetében. Ezeket a P(r|E) feltételes valószínűséggé kombináljuk egy E eseményhipotézisre, amely a referencia- és a jelölt szomatikus allél keverékét tartalmazza a lehetséges allélgyakoriságok tartományában, és megszorozzuk, hogy megkapjuk a teljes olvasási halmaz megfigyelésének P(R|E) feltételes valószínűségét. Ebből számítják ki a TLOD-pontszámot annak bizonyítékaként, hogy egy adott lókuszon ALT-allél van jelen a tumormintában.

# <span id="page-7-0"></span>Futtatás létrehozása

A következő lépésekkel állíthatja be a futtatást az Illumina Run Manager szoftveren, vagy a NovaSeq 6000Dx segítségével, vagy egy hálózatba kapcsolt számítógépen a böngésző használatával. A mintaadatok manuálisan vagy egy mintalap importálásával adhatók meg.

#### Alkalmazás és futtatási beállítások

- 1. A Runs (Futtatások) képernyőn válassza a **Create Run** (Futtatás létrehozása) lehetőséget.
- 2. Válassza ki a DRAGEN for Illumina DNA Prep with Enrichment Dx alkalmazást, majd kattintson a **Next** (Következő) gombra.
- 3. A Run Settings (Futtatási beállítások) képernyőn adjon meg egy futtatásnevet. A futtatás neve azonosítja a futtatást a szekvenálástól az elemzésig.
- 4. **[Választható]** Adja meg a futtatás leírását a futtatás további azonosításához.
- 5. Győződjön meg arról, hogy a kiválasztott könyvtár-előkészítő készlet Illumina DNA Prep with Enrichment Dx könyvtár-előkészítő készlet.
- 6. Válassza ki a kívánt index adapterkészletét.
- 7. Adja meg a kiolvasás hosszt.
	- Az 1. és 2. kiolvasás alapértelmezett értéke 151 ciklus.

Az 1. és 2. index rögzített értéke 10 ciklus.

- 8. **[Választható]** Adjon meg egy könyvtárkémcső-azonosítót.
- 9. Válassza a **Next** (Tovább) lehetőséget.

#### Mintaadatok

A Sample Data (Mintaadatok) képernyőn lévő táblázat segítségével manuálisan vihet be mintaadatokat. Másik lehetőségként válassza az **Import Samples** (Minták importálása) lehetőséget a mintaadatok feltöltéséhez. A mintaadatok importálásával kapcsolatos információkért lásd Minták [importálása](#page-8-1) a(z) 5. [oldalon](#page-8-1) fejezetet.

<span id="page-7-1"></span>Minták manuális bevitele

- 1. Adjon meg egy egyedi mintaazonosítót a Sample ID (Mintaazonosító) mezőben.
- 2. Az üregpozíció kiválasztásához használja a **Plate - Well Position** (Lemez üregpozíció) elemet. Az i7 Index, Index 1, i5 Index és Index 2 mezők automatikusan kitöltésre kerülnek.
- <span id="page-7-2"></span>3. **[Választható]** Adja meg a könyvtár nevét.
- 4. Adjon hozzá sorokat, és szükség szerint ismételje meg az [1–](#page-7-1)[3.](#page-7-2) lépéseket, amíg az összes mintát hozzá nem adta a táblázathoz.
- 5. Válassza a **Next** (Tovább) lehetőséget.

#### <span id="page-8-1"></span>Minták importálása

Ha egy hálózatba kapcsolt számítógépen lévő böngésző segítségével tervez futtatást az Illumina Run Manager szoftverben, a Sample Data (Mintaadatok) képernyőn letölthető egy sablonfájl (\*.csv).

- 1. Üres CSV-fájl letöltéséhez válassza a **Download Template** (Sablon letöltése) lehetőséget.
- 2. Adja meg a mintaadatokat a CSV-fájlban, és mentse el a fájlt. A CVS-mintalapfájl a következő adatoszlopokat tartalmazza: Mintaazonosító, lemez – üregpozíció, **Opcionális** könyvtár neve.
- 3. Válassza az **Import Samples** (Minták importálása) lehetőséget, és tallózzon a CSV fájl helyére.
- 4. Válassza a **Next** (Tovább) lehetőséget.

#### Elemzési beállítások

- 1. Válassza ki a kívánt elemzési munkafolyamatot:
	- FASTQ létrehozása
	- Csíravonal FASTQ és VCF létrehozása csíravonal-munkafolyamathoz
	- Szomatikus FASTQ és VCF létrehozása szomatikus munkafolyamathoz
- 2. **[Opcionális]** Ha kívánja, jelölje be az **Generate ORA compressed FASTQs** (ORA tömörített FASTQ-k létrehozása) jelölőnégyzetet a FASTQ ORA tömörítés engedélyezéséhez.
- 3. **[VCF létrehozásának munkafolyamatai]** Használja a **Manifest File Selection** (Jegyzékfájl kiválasztása) legördülő menüt a jegyzékfájl kiválasztásához. A jegyzékfájl bevitele szükséges a DRAGEN for Illumina DNA Prep with Enrichment Dx szoftverhez. A jegyzékfájl egy tabulátorral elválasztott BED (\*.bed) fájl, amely meghatározza a célzott hivatkozási tartományok nevét és helyét.
- 4. **[Szomatikus FASTQ és VCF létrehozásának munkafolyamata]** A zajfájl kiválasztásához használja a **Noise File Selection** (Zajfájl kiválasztása) legördülő menüt. A szisztematikus zaj kiszűréséhez megadható egy helyspecifikus zajszintű BED fájl. További információkért lásd a [Zajszűrés](#page-9-0) a(z) 6. oldalon című részt.
- 5. Válassza a **Next** (Tovább) lehetőséget.

#### Futtatás Áttekintés

- 1. A Review (Áttekintés) képernyőn tekintse át a Run Settings (Futtatási beállítások), a Sample Data (Mintaadatok) és az Analysis Settings (Elemzési beállítások) képernyőkre bevitt adatokat.
- <span id="page-8-0"></span>2. Válassza a **Save** (Mentés) lehetőséget. A futtatás mentésre kerül a Planned (Tervezett) lapon a Runs (Futtatások) képernyőn.

## **Beállítások**

Válassza ki az alkalmazást az Applications (Alkalmazások) képernyőn az aktuális beállítások megtekintéséhez és a beállítások módosításához.

#### Konfiguráció

A konfigurációs képernyő a következő alkalmazásbeállításokat jeleníti meg:

- **Library Prep Kits** (Könyvtári előkészítő készletek)—Megjeleníti az alkalmazás alapértelmezett könyvtári előkészítő készletét. Ez a beállítás nem módosítható.
- **Index Adapter Kits** (Index adapterkészletek)—Megjeleníti az alkalmazáshoz tartozó alapértelmezett index adapterkészletet. Ez a beállítás nem módosítható.
- **Read lengths** (Beolvasások hossza)—A beolvasási hosszak alapértelmezés szerint 151-re vannak állítva az alkalmazáshoz, de a futtatás létrehozása során módosíthatók.
- **Manifest and Noise Files** (Jegyzék- és zajfájlok)—A jegyzék- és zajfájlok beállításainak feltöltése és módosítása.
	- Válassza az **Upload File** (Fájl feltöltése) lehetőséget a fájlok elemzésben való használatához.
	- Válassza a **Default** (Alapértelmezett) választógombot a fájl alapértelmezett jegyzék- vagy zajfájlként való beállításához a futtatás létrehozása során, amikor az alkalmazás ki van választva.
	- Jelölje be az **Enabled** (Engedélyezve) jelölőnégyzetet a futtatás létrehozása során a legördülő menüben megjelenítendő fájl beállításához.

#### Engedélyek

Használja a Permissions (Engedélyek) képernyőn található jelölőnégyzeteket az alkalmazás felhasználói hozzáférésének kezeléséhez.

### <span id="page-9-0"></span>**Zajszűrés**

A szomatikus munkafolyamat használata esetén szisztematikus zajszűrés áll rendelkezésre. A szűrő használható tumor-normál módban, de különösen hasznos olyan, csak tumoros futtatásoknál, ahol nem áll rendelkezésre párosított normál érték.

A szisztematikus zaj BED-et normál mintákból kell létrehozni. Javasoljuk, hogy olyan szisztematikuszajfájlokat hozzon létre, amelyek könyvtár-előkészítési, szekvenálási rendszer és panelspecifikusak. A zajfájl létrehozásához körülbelül 50 normál mintát ajánlott használni.

# <span id="page-10-0"></span>Elemzési eredményt tartalmazó fájlok

A DRAGEN for Illumina DNA Prep with Enrichment Dx a következő adatokat menti el az elemzési mappába. Csak a csíravonal és a szomatikus munkafolyamatok hoznak létre PDF-et.

- Használt jegyzékfájl
- **Szoftververzió**
- Mintaazonosítók
- Összes illesztett kiolvasás
- Illesztett kiolvasások százaléka mintánként
- Az azonosított SNV-k száma mintánként
- Az azonosított indelek száma mintánként
- Lefedettségi statisztika

### **Elemzés kimeneti fájlok**

Az alkalmazás a következő kimeneti fájlokat hozza létre. A létrehozott pontos fájlok attól függenek, hogy melyik elemzési munkafolyamatot használják. A kimeneti fájlok az elemzési mappában találhatók.

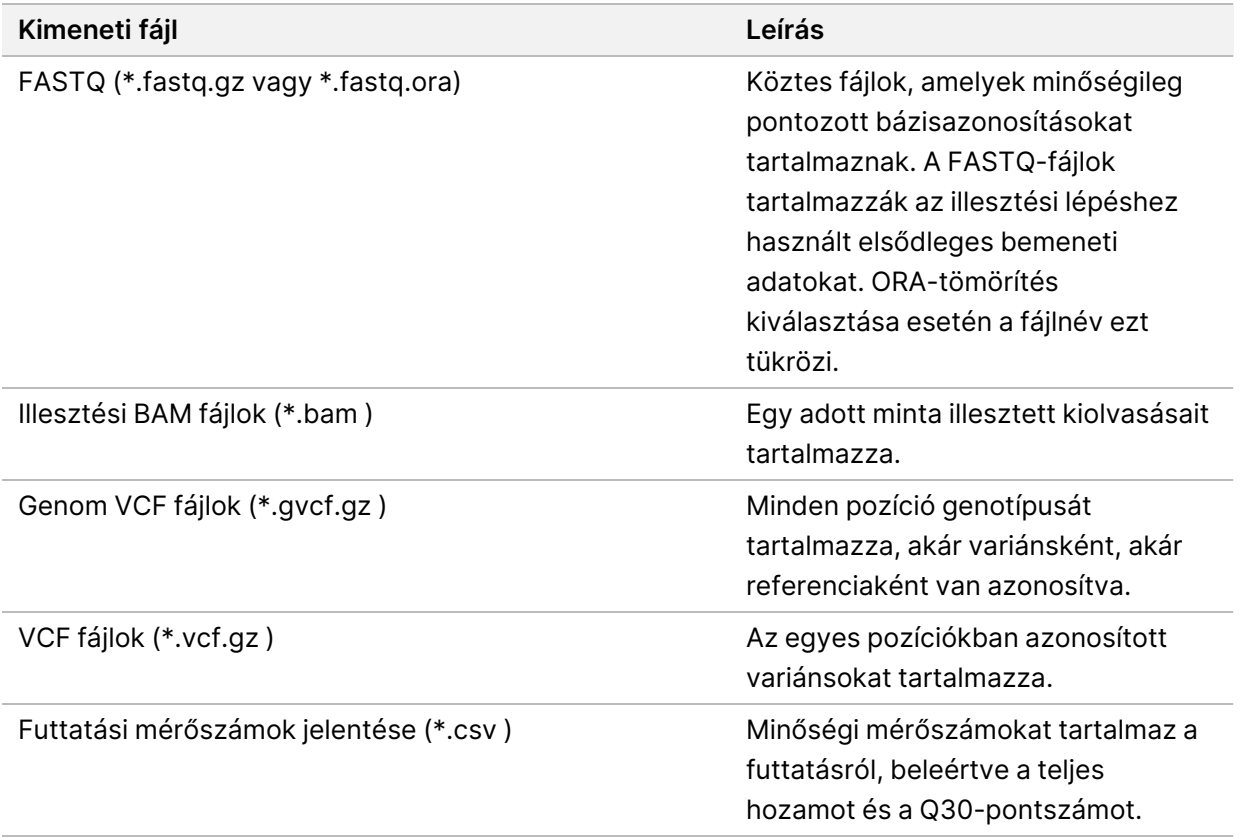

## <span id="page-11-0"></span>**FASTQ fájlok**

A FASTQ (\*.fastq.gz, \*.fastq.ora) egy szövegalapú fájlformátum, amely tartalmazza a kiolvasásonkénti bázisazonosításokat és minőségi értékeket. Minden fájl tartalmazza a következő adatokat:

- A mintaazonosító
- A szekvencia
- A plusz jel (+)
- A Phred minőségi pontszámok ASCII + 33 kódolt formátumban

A mintaazonosító a következőképpen van formázva.

```
@Instrument:RunID:FlowCellID:Lane:Tile:X:Y
ReadNum:FilterFlag:0:SampleNumber
Example:
@SIM:1:FCX:1:15:6329:1045 1:N:0:2
TCGCACTCAACGCCCTGCATATGACAAGACAGAATC
+
<>;##=><9=AAAAAAAAAA9#:<#<;<<<????#=
```
## <span id="page-11-1"></span>**BAM fájlok**

A BAM-fájl (\*.bam) a SAM (szekvenálás-illesztési leképezés) fájl tömörített bináris verziója, amely legfeljebb 128 Mb-os illesztett szekvenciák megjelenítésére szolgál. A BAM fájlok a SampleName\_ S#.bam fájlelnevezési formátumot használják. A # a minta száma, amelyet a minták futtatáshoz való listázásának sorrendje határoz meg. Multinode üzemmódban az S# S1-re van állítva, függetlenül a minta sorrendjétől.

A BAM-fájlok egy fejlécet és egy illesztési szakaszt tartalmaznak:

- Fejléc—A teljes fájlra vonatkozó információkat tartalmaz, mint például a minta neve, a minta hossza és az illesztési módszer. Az illesztés szakaszban lévő illesztések a fejléc részben található specifikus információkhoz kapcsolódnak.
- Illesztések—Tartalmazza a kiolvasási nevet, a kiolvasási sorrendet, a kiolvasás minőségét, az illesztés adatait és az egyéni címkéket. A kiolvasási név tartalmazza a kromoszómát, az indítási koordinátát, az illesztés minőségét és az egyezés leíró karakterláncát.

Az illesztések rész az alábbi információkat tartalmazza minden kiolvasáshoz vagy kiolvasási párhoz:

- AS: Páros végű illesztési minőség.
- RG: Kiolvasási csoport, amely egy adott minta kiolvasásainak számát jelzi.
- BC: Vonalkódos címke, amely a kiolvasáshoz társított csatornabontott mintaazonosítót jelzi.
- SM: Páratlan végű illesztési minőség.
- XC: Megfelelést leíró karakterlánc.
- <span id="page-12-0"></span>• XN: A leolvasott BAM indexfájlokhoz (\*.bam.bai) társított amplikon névcímke, amely rögzíti az amplikon azonosítót, biztosítja a megfelelő BAM fájl indexét.

## **VCF-fájlok**

A variánsazonosítás formátumú (\*.vcf) fájlok a referenciagenom meghatározott helyein található variánsokról tartalmaznak adatokat.

A VCF-fájl fejléce tartalmazza a VCF-fájlformátum verzióját és a variánsazonosító verzióját, és felsorolja a fájl fennmaradó részében használt annotációkat. A VCF-fejléc emellett tartalmazza a referenciagenom-fájlt és a BAM-fájlt is. A fejléc utolsó sora tartalmazza az adatsorok oszlopfejléceit. A VCF-fájl mindegyik adatsora egyetlen variánsra vonatkozó információkat tartalmaz.

| Címsor       | Leírás                                                                                                    |
|--------------|----------------------------------------------------------------------------------------------------|
| <b>CHROM</b> | A referenciagenom kromoszómája. A kromoszómák ugyanabban a sorrendben<br>jelennek meg, mint a referencia FASTA-fájl.                                                                                                    |
| POS          | A variáns egybázisú helyzete a referencia kromoszómában. Egynukleotid-<br>variánsok (SNV) esetén ez a pozíció a variáns referenciabázisa. Indelek esetén ez<br>a pozíció a közvetlenül a variánst megelőző referenciabázis.                                                                                                    |
| Azonosító    | Az rs (referencia SNP) szám az SNP-re vonatkozóan, a dbSNP. txt-ből nyerve, ha<br>van ilyen. Ha több rs-szám létezik ezen a helyen, a listát pontosvesszők választják<br>el. Ha ezen a helyen nem létezik dbSNP-bejegyzés, akkor egy hiányzó értékjelölőt<br>('.') kell használni.                                                                                                    |
| <b>REF</b>   | A referencia genotípus. Például egyetlen T deléciója TT referenciaként és T<br>alternatívaként jelenik meg. Az A-T egynukleotid-variáns A referenciaként és T<br>alternatívaként jelenik meg.                                                                                                    |
| <b>ALT</b>   | A referencia kiolvasástól eltérő allélok. Például egy szimpla T inzerciója A<br>referenciaként és AT alternatívaként jelenik meg. Az A-T egynukleotid-variáns A<br>referenciaként és T alternatívaként jelenik meg.                                                                                                    |
| QUAL         | A variánsazonosítás által hozzárendelt Phred-skála szerinti minőségi pontszám. A<br>magasabb pontszámok a variáns nagyobb megbízhatóságát jelzik, és a hibák<br>kisebb valószínűségét. Q minőségi pontszám esetén a hiba becsült valószínűsége<br>10-(Q/10). Például a Q30-as azonosítások 0,1%-os hibaaránnyal rendelkeznek.<br>Számos variánsazonosító a statisztikai modelljei alapján határozza meg a minőségi<br>pontszámokat, amelyek magasabbak a megfigyelt hibaarányhoz képest. |

1 táblázat VCF-fájl címsora

#### 2 táblázat VCF-fájlfeliratok

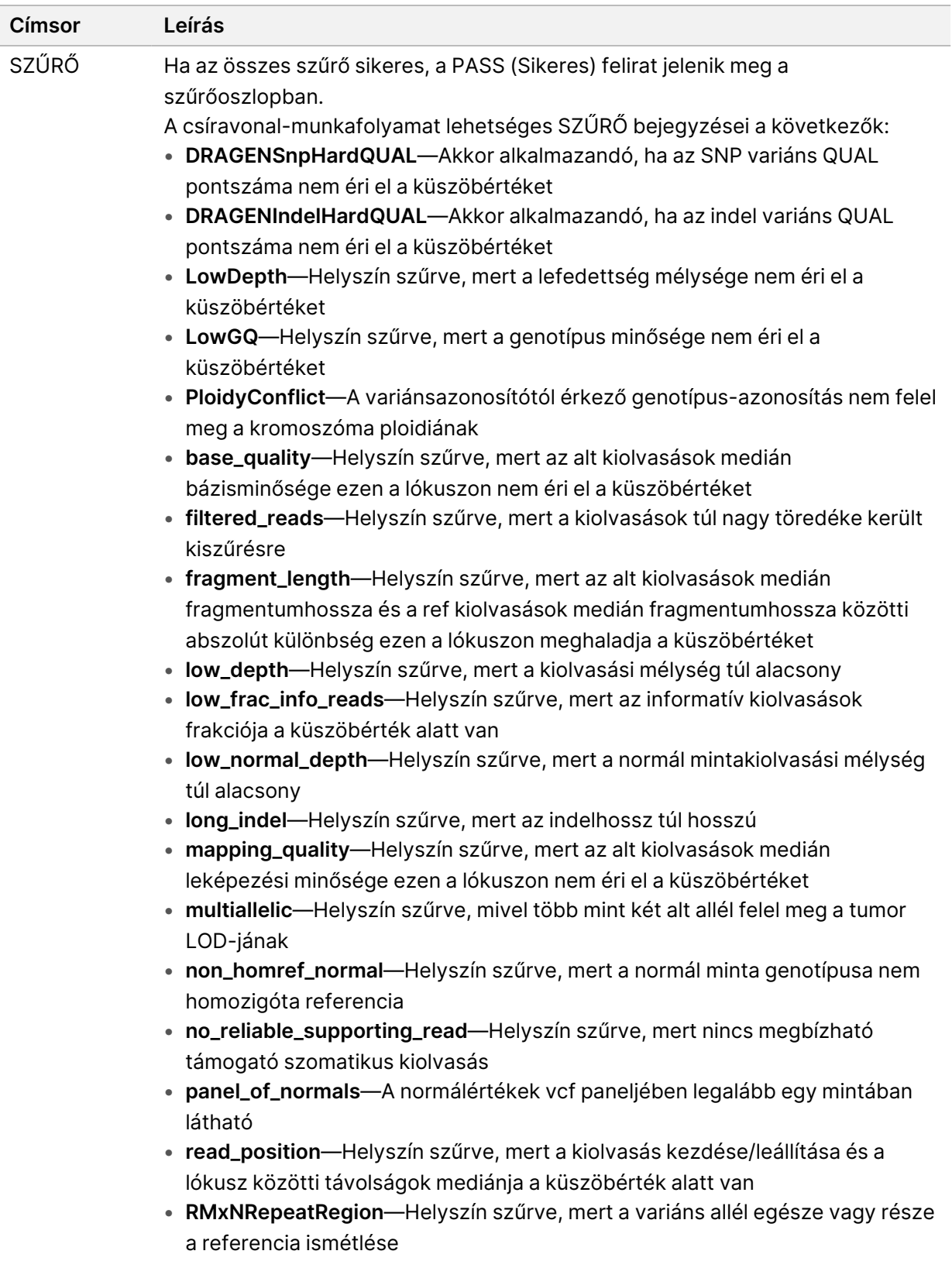

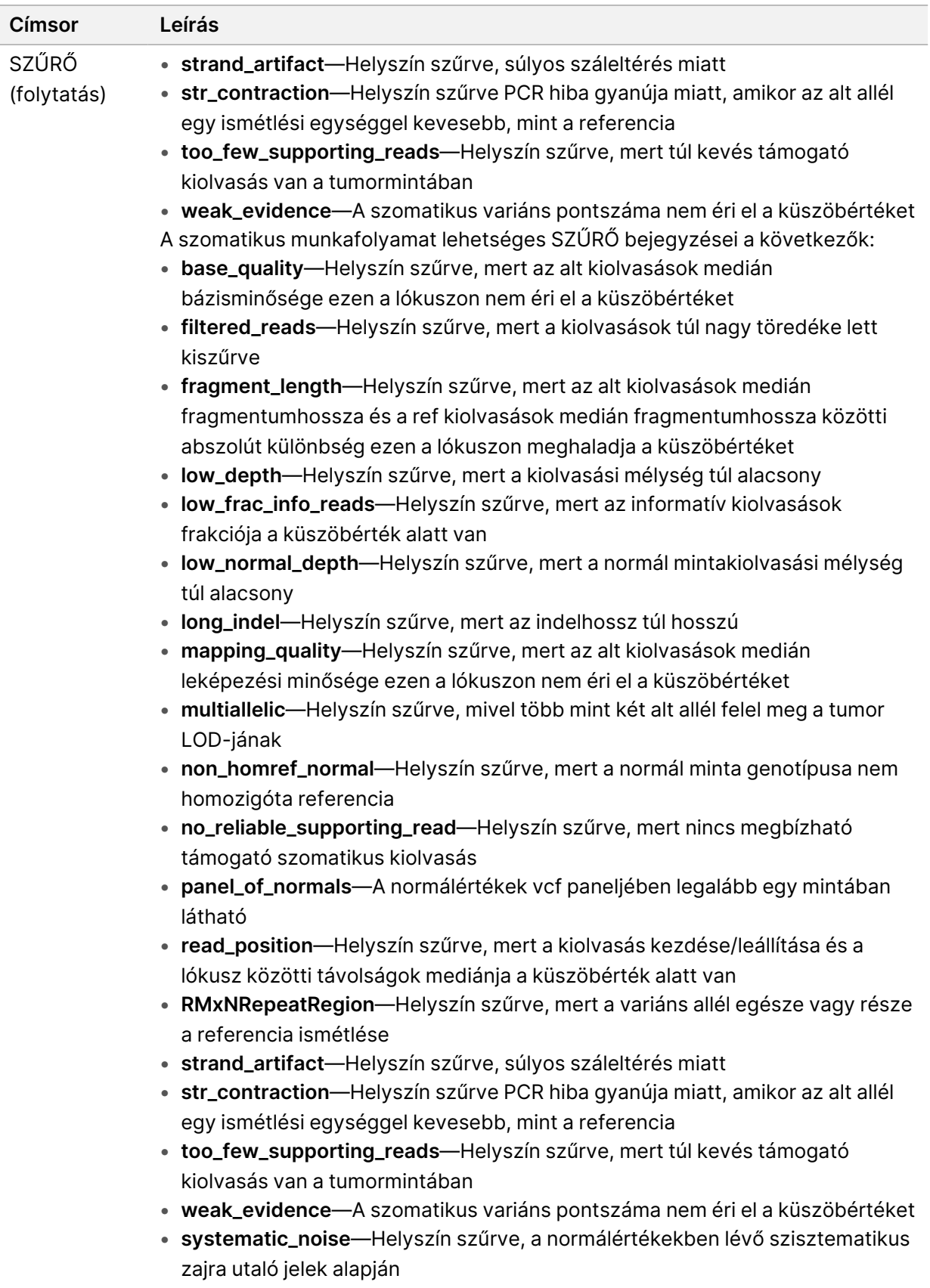

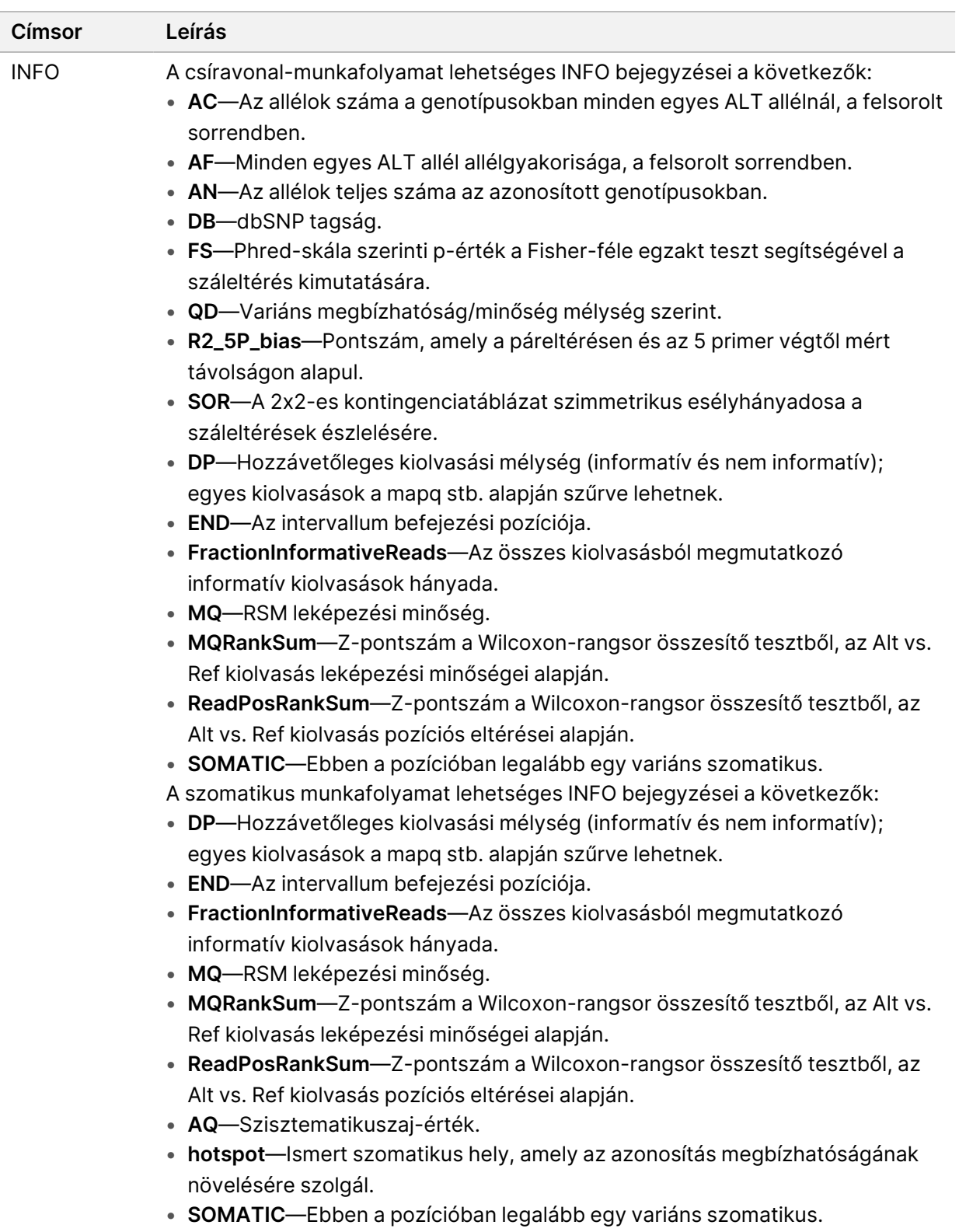

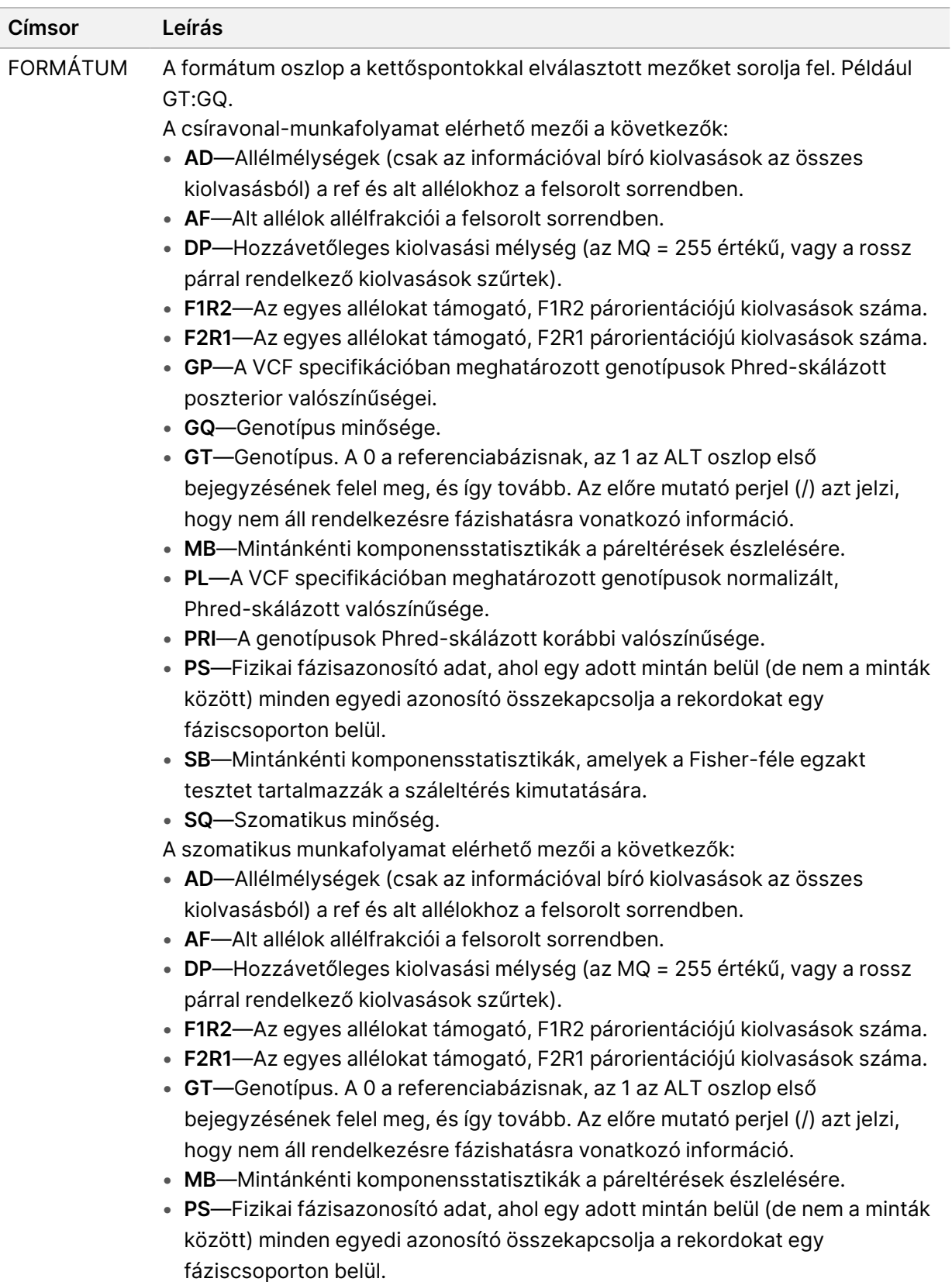

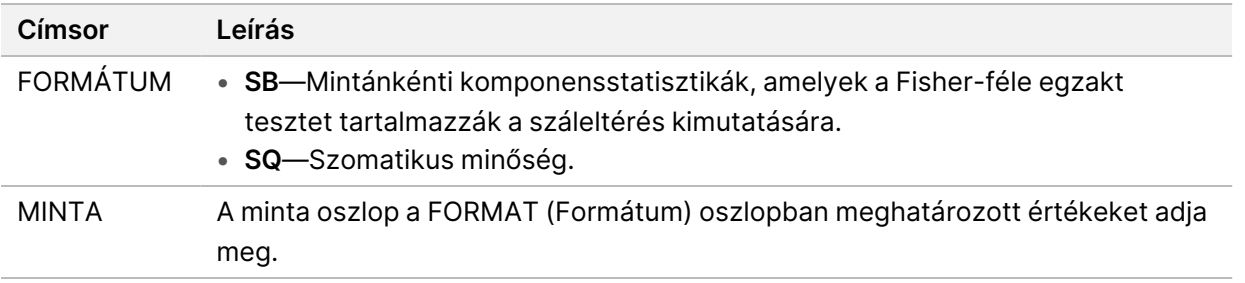

#### Genome VCF-fájlok

A Genome VCF (\*.gvcf.gz) fájlok egy sor konvenciót követnek a genomon belüli összes hely észszerűen kompakt formátumban történő ábrázolására. A gVCF-fájlok minden egyes minta esetében egyetlen fájlban tartalmazzák a vizsgált tartományban található összes helyet. A gVCF fájl nem mutat azonosítást olyan pozíciókban, amelyek nem felelnek meg az összes szűrőnek. A ./. genotípus (GT) címke nem-azonosítást jelez.

# <span id="page-17-0"></span>Elemzési eredmények megtekintése

A jelenleg folyamatban lévő futtatások az Active (Aktív) lapon jelennek meg. A befejezett futtatások a Completed (Befejezett) lapon jelennek meg. Az eredmények megtekintésével kapcsolatos további információkért lásd: NovaSeq 6000Dx Termékdokumentáció [\(dokumentumszám: 200010105\).](https://support.illumina.com/clinical_support/clinical_instruments/novaseq-6000dx.html)

# <span id="page-18-0"></span>Műszaki támogatás

Ha műszaki támogatásra van szüksége, vegye fel a kapcsolatot az Illumina műszaki ügyfélszolgálattal.

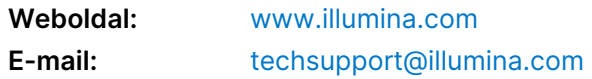

### **Illumina műszaki ügyfélszolgálati telefonszámai**

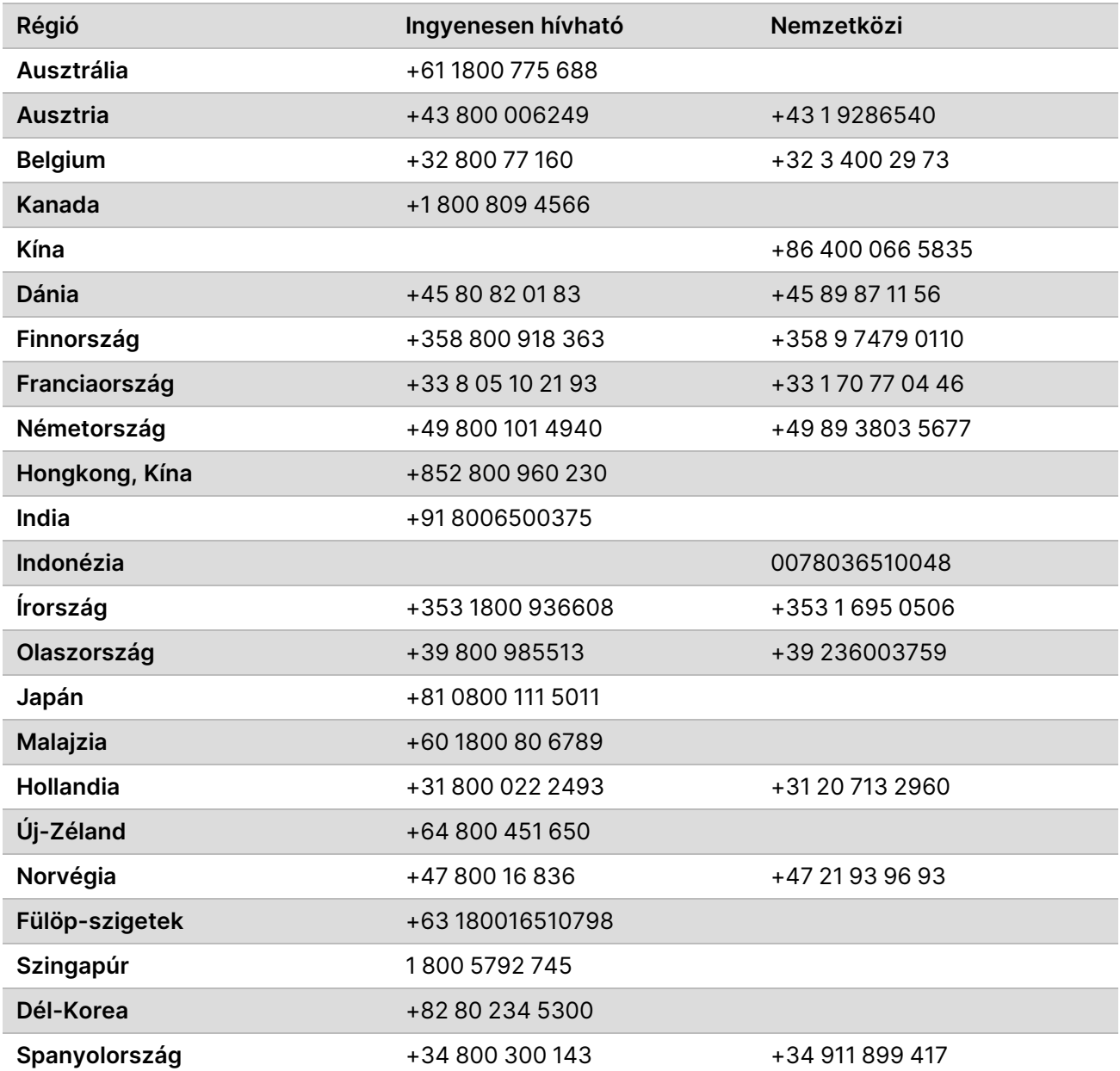

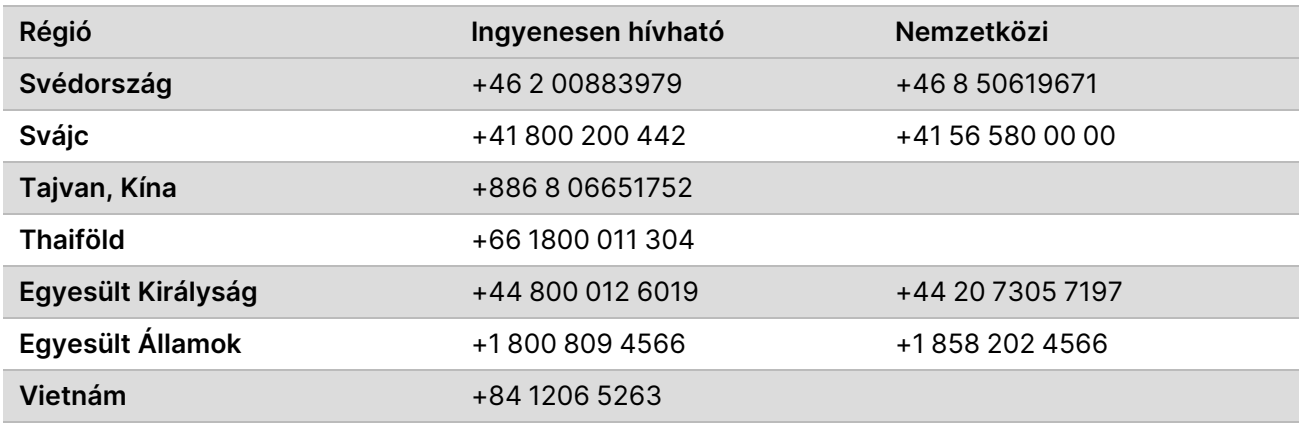

**Biztonsági adatlapok (SDS-ek)**—Az Illumina [support.illumina.com/sds.html](http://support.illumina.com/sds.html) címen elérhető weboldalán találhatók.

**Termék dokumentáció**—Letölthető a [support.illumina.com](https://support.illumina.com/) weboldalról.

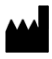

Illumina 5200 Illumina Way San Diego, California 92122 U.S.A. +1.800.809.ILMN (4566) +1.858.202.4566 (Észak-Amerikán kívül) techsupport@illumina.com www.illumina.com Illumina Netherlands B.V.<br>New Illumina.com C.

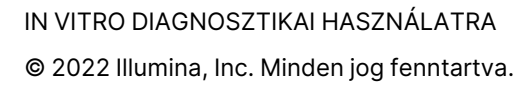

### $C \in$ **IVD** EC **REP**

Steenoven 19 5626 DK Eindhoven Hollandia

#### **Ausztrál megbízó**

Illumina Australia Pty Ltd Nursing Association Building Level 3, 535 Elizabeth Street Melbourne, VIC 3000 Ausztrália

# illumina®